# Welcome to the CWNS Training

We will begin shortly

# CWNS Training

Module 3

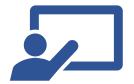

## Housekeeping

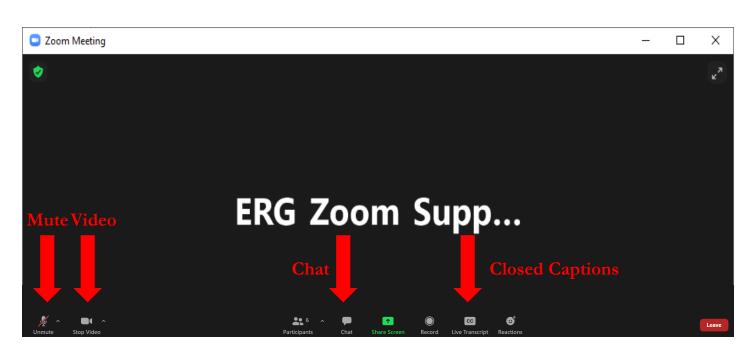

- Please keep yourself muted and without video unless you are speaking
- Please hold questions until designated times. Raise your hand to ask your question aloud or type in chat.
- This training is being recorded
- Use Chat function to contact Michaela Magnuson with technical issues

| Training Modules                                 |                   |
|--------------------------------------------------|-------------------|
| Module 1: CWNS 101                               | November 4, 2021  |
| Module 2: Policies continued                     | November 9, 2021  |
| Module 3: Portal I                               | November 18, 2021 |
| Module 4: Portal II                              | December 2, 2021  |
| Module 5: Review                                 | December 9, 2021  |
| Module 5A: State-specific approaches and surveys | December 10, 2021 |
| Module 6: January: Best practices                | January 2022      |

## Agenda

- Greeting and Recap
- Homework Review
- Navigating the Portal the big picture
- Home Page and Resources
- CWNS ID List Archiving, Add New, and Edit
- Document Management
- Small Community Forms
- Homework Assignment Add a new CWNS ID, upload PDF
- Requesting Help

### **Goals:**

• Introduce participants to the major sections of the portal, demonstrate how to enter data and how to review the technical data entered into the DEP from previous surveys.

• Demonstrate uploading documents and technical/needs data into portal.

# Recap of Modules 1 and 2

### Modules 1 and 2

- Overview of CWNS
- Key terms
- Survey structure
- Data collected
- General policies
- Documentation Guidelines

- Designated Documents
- Document-Specific Guidance
  - Cost of previous comparable construction
  - State-specific approaches
  - State surveys
- Small community form
- Cost estimation tools
- Annotation

## Homework Review

## Annotating in Excel Template City of Franklin CIP

- Stormwater Projects
  - Aging culverts annual
  - Annual drainage projects
  - TV'ing stormdrains
  - Unloader structure outfalls
  - Trunk mains 2022
  - Trunk mains 2023/2024
  - Trunk mains 2025/2026
  - Trunk mains 2026
  - Outfalls annual

- Wastewater Projects
  - Oversizing mains
  - FOG equipment
  - Annual main replacements
  - Treatment improvements
  - Electrical at plant
  - New mains for new plant
  - New mains to provide service
  - Replacement mains

## City of Franklin Excel Template Completed

| Input * (+) | Input * (+)                                        | Input (+)                                                     | Input (+)                        | Input | * (+)      | Input (+)      | Input                                                                   |
|-------------|----------------------------------------------------|---------------------------------------------------------------|----------------------------------|-------|------------|----------------|-------------------------------------------------------------------------|
| CWNS ID     | Category                                           | Project Description<br>(Name of Identifier)                   | Project<br>Description<br>Page # |       | Cost       | Cost<br>Page # | Comments on project or location of relevant information within document |
| AA0000001   | IV-A - New Collector Sewers and<br>Appurtenances   | Wastewater<br>Compensation<br>Agreements                      | 11                               | \$    | 1,350,000  | 11             | Pro-rated FY22 (50%)                                                    |
| AA0000001   | III-B - Sewer Replacement/<br>Rehabilitation       | Wastewater Main<br>Replacements                               | 11                               | \$    | 26,940,000 | 11             | Pro-rated FY22 (50%)                                                    |
| AA0000001   | IV-A - New Collector Sewers and<br>Appurtenances   | Wastewater - Lake St<br>Sewer                                 | 11                               | \$    | 750,000    | 11             | No work in 2021                                                         |
| AA0000001   | IV-A - New Collector Sewers and<br>Appurtenances   | Wastewater - Inner Belt<br>Loop Sewer                         | 11                               | \$    | 11,300,000 | 11             |                                                                         |
| AA0000001   | IV-B - New Interceptor Sewers and<br>Appurtenances | Wastewater - Central<br>Sewer                                 | 11                               | \$    | 5,200,000  | 11             | Didn't start as planned                                                 |
| AA0000001   | II - Advanced Wastewater<br>Treatment              | Wastewater Reclamation<br>Facility Improvements               | 11                               | \$    | 66,200,000 | 11             |                                                                         |
| AA0000001   | II - Advanced Wastewater<br>Treatment              | Wastewater Treatment<br>Plant Campus Electrical               | 11                               | \$    | 1,450,000  | 11             | Pro-rated FY22 (50%)                                                    |
| AA0000002   | VI-A - Gray Infrastructure                         | Annual Culvert Project                                        | 10                               | \$    | 748,500    | 10             | Pro-rated FY22 (50%)                                                    |
| AA0000002   | VI-A - Gray Infrastructure                         | Annual Storm Drainage<br>Intersection Trouble Spot<br>Project | 10                               | Ş     | 748,500    | 10             | Pro-rated FY22 (50%)                                                    |
| AA0000002   | VI-A - Gray Infrastructure                         | Dogwood Boulevard                                             | 10                               | \$    | 1,900,000  | 10             |                                                                         |
| AA0000002   | VI-A - Gray Infrastructure                         | Canal Unloader Structures                                     | 10                               | \$    | 2,200,000  | 10             |                                                                         |
| AA0000002   | VI-A - Gray Infrastructure                         | Laurel Drain<br>Improvements                                  | 10                               | \$    | 3,090,000  | 10             |                                                                         |
| AA0000002   | VI-A - Gray Infrastructure                         | Flood Control & Storm<br>Drain Extensions                     | 10                               | \$    | 300,000    | 10             |                                                                         |
| AA0000002   | VI-A - Gray Infrastructure                         | Grand Ave Storm & Snow<br>Ditch Outfall                       | 10                               | \$    | 1,700,000  | 10             | Didn't start as planned                                                 |
| AA0000002   | VI-A - Gray Infrastructure                         | Storm Outfalls                                                | 10                               | \$    | 1,950,000  | 10             | Pro-rated FY22 (50%)                                                    |
| AA0000002   | VI-A - Gray Infrastructure                         | Storm Sewer<br>Rehabilitation Program                         | 10                               | \$    | 1,702,000  | 10             | Pro-rated FY22 (50%)                                                    |

# Today's Focus

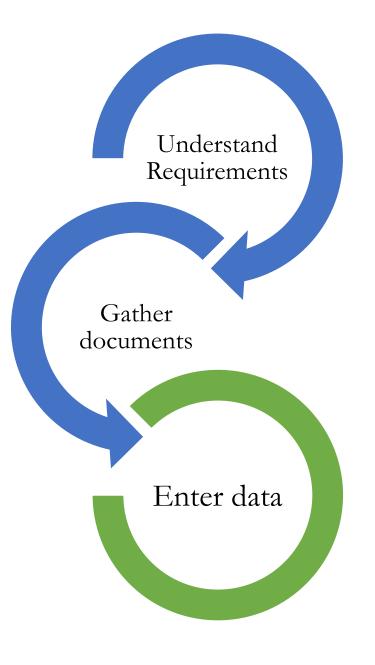

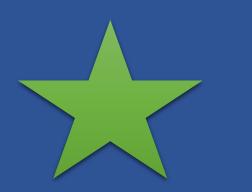

# Enter Data

#### **Data Preparation**

• Archive outdated 2012

CWNS IDs, editing IDs,

and creating new IDs

- PDF and Excel
  - Annotation
- Gather/upload

documents in one place

• Send/receive small

community forms

#### Data Entry

- Create new CWNS IDs
- Update 2012 data
- Create Sewersheds
- Annotate in the DEP
- Estimate Costs
- Address Feedback

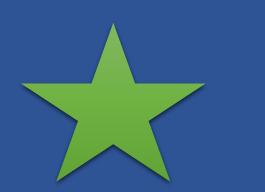

## Enter Data

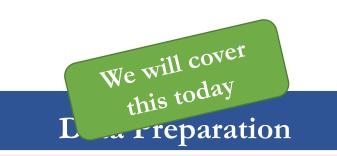

• Archive outdated 2012

CWNS IDs, editing IDs,

and creating new IDs

- PDF and Excel
  - Annotation
- Gather/upload

documents in one place

• Send/receive small

community forms

#### Data Entry

• Create new CWNS

IDs

- Update 2012 data
- Create Sewersheds
- Annotate in the DEP
- Estimate Costs
- Address Feedback

# Navigating the Portal

The Big Picture

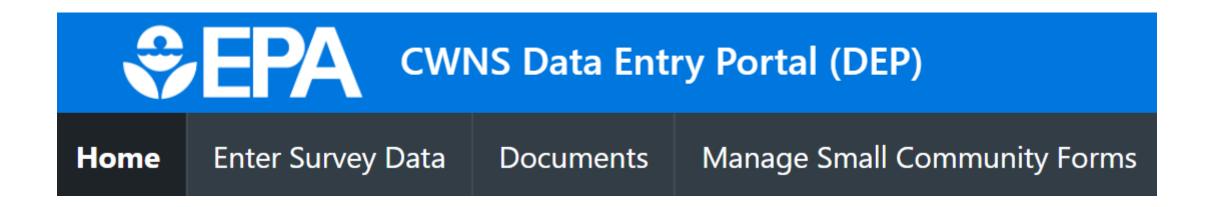

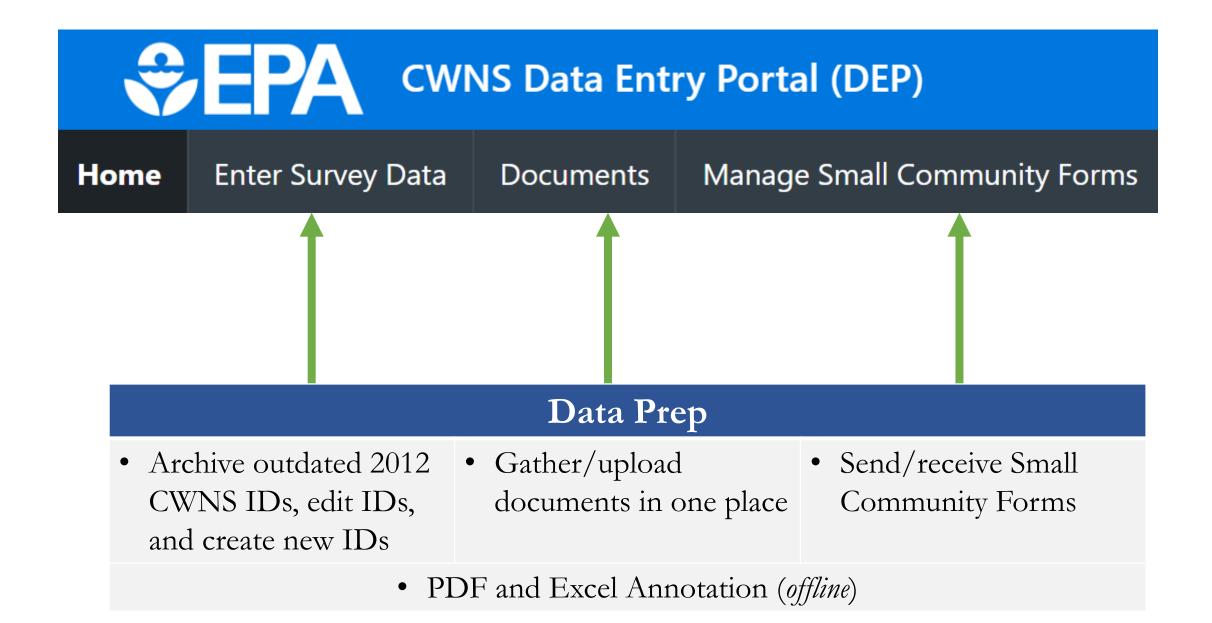

# Home Page and Resources

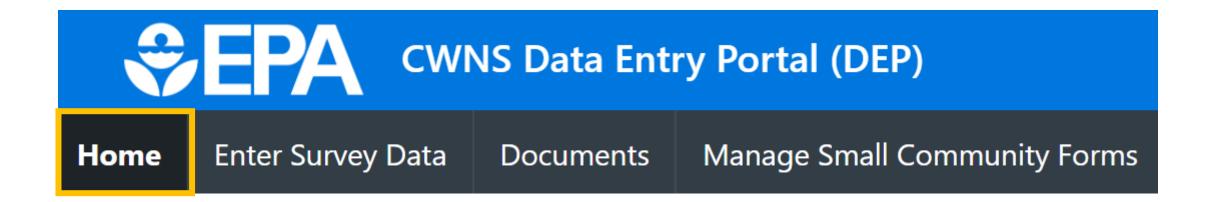

- Announcements
- Navigate the DEP
- FAQs and the State Coordinator Manual
- State Specific Approaches (SSAs)
- Non-point sources specific resources
- Trainings

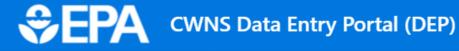

### Welcome to the CWNS Data Entry Portal - Training Version

Thank you for confirming access to the DEP. This website is set up for training purposes only. Look out for instructions during Training Module 3 (November 18) on practice exercises. Data entry will begin in March 2022.

| Announcements                                                                                   | DEP Quick Access                                                                                                    | DEP Help                                                                                                    |  |  |  |  |
|-------------------------------------------------------------------------------------------------|----------------------------------------------------------------------------------------------------|----------------------------------------------------------------------------------------------------|--|--|--|--|
| <ul> <li>State-specific<br/>approaches and<br/>state surveys due<br/>May 31st, 2022.</li> </ul> | <ul> <li>View CWNS ID List and Enter Survey Data</li> <li>View and Add Survey Documents</li> <li>Manage Small Community Forms</li> <li>Training information – view schedule and past recordings</li> <li>State Coordinator Manual</li> <li>Frequently Asked Questions</li> <li>Nonpoint Source Resource Guide</li> <li>Nonpoint Source Points of Contact</li> <li>2012 Documents List (XLXS) (1.767 MB)</li> </ul> |                                                                                                    |  |  |  |  |
|                                                                                                 | State Specific Approaches                                                                                                    |                                                                                                    |  |  |  |  |
| Past Announcements                                                                              | previously been approved for use by EPA durin                                                                                                    | ds (projects needed or costs) is specific to your state. If the approach has not<br>g the 2022 CWNS and you have not used the methodology for other non-CWNS<br>thetical output examples and associated inputs with your approach. |  |  |  |  |
|                                                                                                 | Review Section 3.8 of the State Coordinator Man<br>the approach document and what document typ                                                                                                    | ual or view Training Module 5A for more information on what should be included in<br>e your submittal will be.                                                                                                    |  |  |  |  |

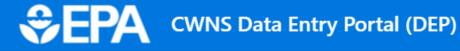

### Welcome to the CWNS Data Entry Portal - Training Version

Thank you for confirming access to the DEP. This website is set up for training purposes only. Look out for instructions during Training Module 3 (November 18) on practice exercises. Data entry will begin in March 2022.

| Announcements                                                                                   | DEP Quick Access                                                                                                    | DEP Help                                                                                                    |
|-------------------------------------------------------------------------------------------------|----------------------------------------------------------------------------------------------------|----------------------------------------------------------------------------------------------------|
| <ul> <li>State-specific<br/>approaches and<br/>state surveys due<br/>May 31st, 2022.</li> </ul> | <ul> <li>View CWNS ID List and Enter Survey Data</li> <li>View and Add Survey Documents</li> <li>Manage Small Community Forms</li> </ul> | <ul> <li>Training information – view schedule and past recordings</li> <li>State Coordinator Manual</li> <li>Frequently Asked Questions</li> <li>Nonpoint Source Resource Guide</li> <li>Nonpoint Source Points of Contact</li> <li>2012 Documents List (XLXS) (1.767 MB)</li> </ul>                                           |
|                                                                                                 | State Specific Approaches                                                                                                    |                                                                                                    |
| Past Announcements                                                                              | previously been approved for use by EPA durin<br>purposes, please ensure you provide your hypo                                           | ds (projects needed or costs) is specific to your state. If the approach has not<br>g the 2022 CWNS and you have not used the methodology for other non-CWNS<br>thetical output examples and associated inputs with your approach.<br><i>ual or view Training Module 5A for more information on what should be included in</i> |
|                                                                                                 | the approach accument and what accument typ                                                                                              | 20                                                                                                    |

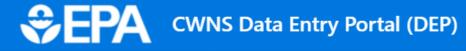

### Welcome to the CWNS Data Entry Portal - Training Version

Thank you for confirming access to the DEP. This website is set up for training purposes only. Look out for instructions during Training Module 3 (November 18) on practice exercises. Data entry will begin in March 2022.

| Announcements                                                                                   | DEP Quick Access                                                                                                    | DEP Help                                                                                                    |
|-------------------------------------------------------------------------------------------------|----------------------------------------------------------------------------------------------------|----------------------------------------------------------------------------------------------------|
| <ul> <li>State-specific<br/>approaches and<br/>state surveys due<br/>May 31st, 2022.</li> </ul> | <ul> <li>View CWNS ID List and Enter Survey Data</li> <li>View and Add Survey Documents</li> <li>Manage Small Community Forms</li> </ul> | <ul> <li>Training information – view schedule and past recordings</li> <li>State Coordinator Manual</li> <li>Frequently Asked Questions</li> <li>Nonpoint Source Resource Guide</li> <li>Nonpoint Source Points of Contact</li> <li>2012 Documents List (XLXS) (1.767 MB)</li> </ul> |

#### State Specific Approaches

#### Past Announcements

#### 1. Create an approach

You may propose an approach to estimate needs (projects needed or costs) is specific to your state. If the approach has not previously been approved for use by EPA during the 2022 CWNS and you have not used the methodology for other non-CWNS purposes, please ensure you provide your hypothetical output examples and associated inputs with your approach.

*Review Section 3.8 of the State Coordinator Manual or view Training Module 5A for more information on what should be included in the approach document and what document type your submittal will be.* 

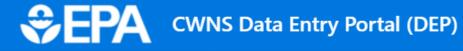

Home Enter Survey Data Documents Manage Small Community Forms

### Welcome to the CWNS Data Entry Portal - Training Version

Thank you for confirming access to the DEP. This website is set up for training purposes only. Look out for instructions during Training Module 3 (November 18) on practice exercises. Data entry will begin in March 2022.

| Announcements                                                                                   | DEP Quick Access                                                                                                    | DEP Help                                                                                                    |
|-------------------------------------------------------------------------------------------------|----------------------------------------------------------------------------------------------------|----------------------------------------------------------------------------------------------------|
| <ul> <li>State-specific<br/>approaches and<br/>state surveys due<br/>May 31st, 2022.</li> </ul> | <ul> <li>View CWNS ID List and Enter Survey Data</li> <li>View and Add Survey Documents</li> <li>Manage Small Community Forms</li> </ul> | <ul> <li>Training information – view schedule and past recordings</li> <li>State Coordinator Manual</li> <li>Frequently Asked Questions</li> <li>Nonpoint Source Resource Guide</li> <li>Nonpoint Source Points of Contact</li> <li>2012 Documents List (XLXS) (1.767 MB)</li> </ul> |
|                                                                                                 | State Specific Approaches                                                                                                    |                                                                                                    |
| Past Announcements                                                                              |                                                                                                    | ds (projects needed or costs) is specific to your state. If the approach has not<br>g the 2022 CWNS and you have not used the methodology for other non-CWNS                                                                                                    |

purposes, please ensure you provide your hypothetical output examples and associated inputs with your approach.

*Review Section 3.8 of the State Coordinator Manual or view Training Module 5A for more information on what should be included in the approach document and what document type your submittal will be.* 

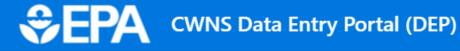

2. Submit

### Welcome to the CWNS Data Entry Portal - Training Version

Thank you for confirming access to the DEP. This website is set up for training purposes only. Look out for instructions during Training Module 3 (November 18) on practice exercises. Data entry will begin in March 2022.

| Announcements                                                                                   | DEP Quick Access                                                                                                    | DEP Help                                                                                                    |  |  |  |  |  |
|-------------------------------------------------------------------------------------------------|----------------------------------------------------------------------------------------------------|----------------------------------------------------------------------------------------------------|--|--|--|--|--|
| <ul> <li>State-specific<br/>approaches and<br/>state surveys due<br/>May 31st, 2022.</li> </ul> | <ul> <li>View CWNS ID List and Enter Survey Data</li> <li>View and Add Survey Documents</li> <li>Manage Small Community Forms</li> <li>Training information – view schedule and past recordings</li> <li>State Coordinator Manual</li> <li>Frequently Asked Questions</li> <li>Nonpoint Source Resource Guide</li> <li>Nonpoint Source Points of Contact</li> <li>2012 Documents List (XLXS) (1.767 MB)</li> </ul> |                                                                                                    |  |  |  |  |  |
|                                                                                                 | State Specific Approaches                                                                                                    |                                                                                                    |  |  |  |  |  |
| Past Announcements                                                                              | previously been approved for use by EPA during                                                                                                    | ds (projects needed or costs) is specific to your state. If the approach has not<br>g the 2022 CWNS and you have not used the methodology for other non-CWNS<br>othetical output examples and associated inputs with your approach. |  |  |  |  |  |
|                                                                                                 | Review Section 3.8 of the State Coordinator Man<br>the approach document and what document typ                                                                                                    | ual or view Training Module 5A for more information on what should be included ir<br>be your submittal will be. $23$                                                                                                    |  |  |  |  |  |

# Questions?

## CWNS IDs List

Where the bulk of data entry will occur

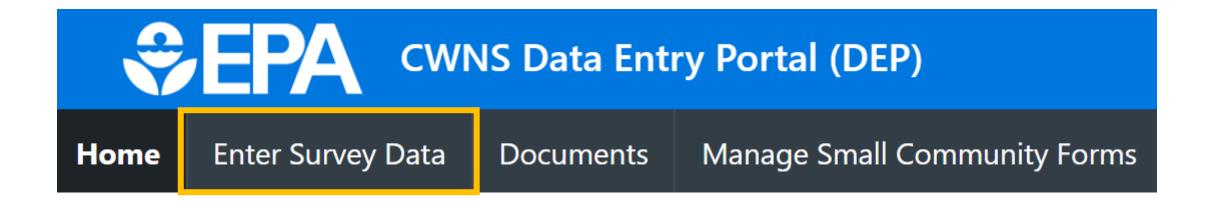

- View/find all CWNS IDs
- Download a list of CWNS IDs
- Create New CWNS IDs
- Archive old CWNS IDS
- Enter the Survey

| \$EP⁄                      | CWNS Data Entr                                                                          | y Portal (DEP)      |             |                                                                       | Viewin                                   | g records for : Alab | ama 🖓 Co       | ontact Us R        |
|----------------------------|-----------------------------------------------------------------------------------------|---------------------|-------------|-----------------------------------------------------------------------|------------------------------------------|----------------------|----------------|--------------------|
| ne Enter Su                | rvey Data Documents                                                                     | Manage Small Comm   | unity Forms |                                                                       |                                          |                      |                |                    |
|                            |                                                                                         |                     |             | <b>Is for Alaban</b><br>cility records, bef                           | <b>na</b><br>ore entering the survey.    |                      |                |                    |
| inter Survey [             |                                                                                         |                     |             |                                                                       |                                          |                      | + Add M        | New CWNS ID        |
| Qv                         |                                                                                         | Search 1. Prin      | nary Report | ✓ Rows 100                                                            | ✓ Actions ✓                              | Reset 🕹 Dow          | vnload Data Ta | able (CSV)         |
| • 🗹 🔨                      | Review Status not in 'Delete                                                            | d'                  | ×           |                                                                       |                                          |                      |                |                    |
|                            |                                                                                         |                     |             |                                                                       |                                          |                      | 1 - 10         | 0 of 338 🕥         |
| CWNS ID                    | CWNS Name                                                                               | Infrastructure Type | County      |                                                                       |                                          | Total<br>Official    | Enter          | <b>A</b>           |
|                            |                                                                                         |                     | county      | Review Status                                                         | Authority Name                           | Needs (\$)           | Survey         | Archive<br>CWNS ID |
| 01888889000                | Test - Superfund 🗹                                                                      | Wastewater          | county      | Federal Review<br>Requested                                           | Authority Name                           | Needs (\$)           |                |                    |
| 01888889000<br>01000139003 |                                                                                         |                     | Elmore      | Federal Review                                                        | -                                        | Needs (\$)           | Survey         | CWNS ID            |
|                            | Test - Superfund 🗹<br>TEST - PRATTVILLE PINE                                            | Wastewater          |             | Federal Review<br>Requested<br>State In                               | City of Prattville                       | Needs (\$)           | Survey         |                    |
| 01000139003                | Test - Superfund 🖄<br>TEST - PRATTVILLE PINE<br>CREEK WWTP 🖄<br>Test - Calera Northside | Wastewater          | Elmore      | Federal Review<br>Requested<br>State In<br>Progress<br>Federal Review | City of Prattville<br>City of Prattville | Needs (\$)           | Survey         |                    |

|     | \$EP/          | CWNS Dat                                 | ta Entry     | Portal (DEP)        |             |                                            | Viewing                               | g records for : Alab            | ama 🖓 Co        | ontact Us ス 〜      |
|-----|----------------|------------------------------------------|--------------|---------------------|-------------|--------------------------------------------|---------------------------------------|---------------------------------|-----------------|--------------------|
| Hor | me Enter Su    | rvey Data Docu                           | iments       | Manage Small Comm   | unity Forms |                                            |                                       |                                 |                 |                    |
| _   |                |                                          | U            |                     |             | <b>s for Alabar</b><br>cility records, bef | <b>na</b><br>ore entering the survey. |                                 |                 |                    |
| E   | Enter Survey [ | Data                                     |              |                     |             |                                            |                                       |                                 | + Add N         | New CWNS ID        |
|     | Qv             |                                          |              | Search 1. Prim      | ary Report  | ✓ Rows 100                                 | ✓ Actions ✓                           | Reset 🕹 Dow                     | nload Data T    | able (CSV)         |
|     | •              | Review Status not                        | in 'Deleted' |                     | ×           |                                            |                                       |                                 |                 |                    |
|     |                |                                          |              |                     |             |                                            |                                       |                                 | 1 - 10          | 0 of 338 >         |
|     | CWNS ID        | CWNS Nam                                 | e            | Infrastructure Type | County      | Review Status                              | Authority Name                        | Total<br>Official<br>Needs (\$) | Enter<br>Survey | Archive<br>CWNS ID |
|     | 01888889000    | Test - Superfund [                       | 9<br>1       | Wastewater          |             | Federal Review<br>Requested                | City of Prattville                    |                                 |                 | Û                  |
|     | 01000139003    | TEST - PRATTVILLE F<br>CREEK WWTP        | PINE         | Wastewater          | Elmore      | State In<br>Progress                       | City of Prattville                    |                                 |                 | Ū                  |
|     | 01000027002    | Test - Calera Norths<br>WWTP - Camp Bran |              | Wastewater          | Shelby      | Federal Review<br>Requested                | City of Calera                        |                                 |                 | Ū                  |
|     | 01000091001    | Killen WWTP 🕜                            |              | Wastewater          | Lauderdale  | Federal<br>Accepted                        | Killen WWTP                           |                                 |                 | Ū                  |
|     | 01000049002    | Dothan ommussi<br>wwtp 🕜                 | EE CREEK     | Wastewater          | Houston     | Federal<br>Accepted                        | Dothan Utilities                      |                                 |                 | Ū                  |

| Ŷ     | ·EP/       |                            | IS Data Entry                | Portal (DEP)        |             |                             | Viewing                               | ) records for : Alab            | ama 🖓 Co        | ontact Us          |
|-------|------------|----------------------------|------------------------------|---------------------|-------------|-----------------------------|---------------------------------------|---------------------------------|-----------------|--------------------|
| Home  | Enter Su   | rvey Data                  | Documents                    | Manage Small Comm   | unity Forms |                             |                                       |                                 |                 |                    |
|       |            |                            | U                            |                     |             | <b>Is for Alaban</b>        | <b>na</b><br>ore entering the survey. |                                 |                 |                    |
| Enter | r Survey [ | Data                       |                              |                     |             |                             | ore entering the surrey.              |                                 | + Add I         | New CWNS ID        |
| С     | ۲~         |                            |                              | Search 1. Prim      | nary Report | ✓ Rows 100                  | ✓ Actions ✓                           | Reset 🕹 Dov                     | /nload Data T   | able (CSV)         |
| •     |            | Review St                  | tatus not in 'Deleted        | r                   | ×           |                             |                                       |                                 |                 |                    |
|       |            |                            |                              |                     |             |                             |                                       |                                 | 1 - 10          | 0 of 338 >         |
| c     | WNS ID     | CW                         | NS Name                      | Infrastructure Type | County      | Review Status               | Authority Name                        | Total<br>Official<br>Needs (\$) | Enter<br>Survey | Archive<br>CWNS ID |
| 018   | 88889000   | Test - Super               | fund 🗹                       | Wastewater          |             | Federal Review<br>Requested | City of Prattville                    |                                 |                 | Ū                  |
| 010   | 00139003   | TEST - PRAT<br>CREEK WW    | TTVILLE PINE<br>TP 🕜         | Wastewater          | Elmore      | State In<br>Progress        | City of Prattville                    |                                 |                 | Ū                  |
| 010   | 00027002   | Test - Calera<br>WWTP - Ca | a Northside<br>mp Branch 🛯 🖉 | Wastewater          | Shelby      | Federal Review<br>Requested | City of Calera                        |                                 |                 | Ū                  |
| 010   | 00091001   | Killen WWT                 | P 🖒                          | Wastewater          | Lauderdale  | Federal<br>Accepted         | Killen WWTP                           |                                 |                 | Ū                  |
| 010   | 00049002   | DOTHAN O                   | MMUSSEE CREEK                | Wastewater          | Houston     | Federal<br>Accepted         | Dothan Utilities                      |                                 |                 | Ū                  |

| €€P          | CWNS Data Entry                                 | / Portal (DEP)      |             |                                             | Viewin                                 | g records for : Alaba           | ama 🖓 C         | ontact Us 🛛 🎗 🗸    |
|--------------|-------------------------------------------------|---------------------|-------------|---------------------------------------------|----------------------------------------|---------------------------------|-----------------|--------------------|
| Home Enter S | Survey Data Documents                           | Manage Small Comm   | unity Forms |                                             |                                        |                                 |                 |                    |
|              | ι                                               |                     |             | <b>)s for Alabar</b><br>cility records, bef | <b>na</b><br>fore entering the survey. |                                 |                 |                    |
| Enter Survey | / Data                                          |                     |             |                                             |                                        |                                 | + Add           | New CWNS ID        |
| Q~           |                                                 | Search 1. Prin      | nary Report | ∽ Rows 100                                  | ✓ Actions ✓                            | Reset 🕹 Dow                     | nload Data 1    | able (CSV)         |
| • 🗹          | Review Status not in 'Deleted                   | d'                  | ] ×         |                                             |                                        |                                 |                 |                    |
|              |                                                 |                     |             |                                             |                                        |                                 | 1 - 10          | 00 of 338 >        |
| CWNS ID      | CWNS Name                                       | Infrastructure Type | County      | Review Status                               | Authority Name                         | Total<br>Official<br>Needs (\$) | Enter<br>Survey | Archive<br>CWNS ID |
| 01888889000  | Test - Superfund 🗹                              | Wastewater          |             | Federal Review<br>Requested                 | City of Prattville                     |                                 |                 | Û                  |
| 01000139003  | TEST - PRATTVILLE PINE<br>CREEK WWTP            | Wastewater          | Elmore      | State In<br>Progress                        | City of Prattville                     |                                 |                 | Ū                  |
| 01000027002  | Test - Calera Northside<br>WWTP - Camp Branch 🗹 | Wastewater          | Shelby      | Federal Review<br>Requested                 | City of Calera                         |                                 |                 | Û                  |
| 01000091001  | Killen WWTP 🗹                                   | Wastewater          | Lauderdale  | Federal<br>Accepted                         | Killen WWTP                            |                                 |                 | Ū                  |
| 01000049002  | DOTHAN OMMUSSEE CREEK<br>WWTP                   | Wastewater          | Houston     | Federal<br>Accepted                         | Dothan Utilities                       |                                 |                 | Ū                  |

| € EPA         | CWNS Data En                                    | try Portal (DEP)    |              |                                              | Viewin                          | g records for : Alal | bama 🖓 C      | ontact Us 🖇 |
|---------------|-------------------------------------------------|---------------------|--------------|----------------------------------------------|---------------------------------|----------------------|---------------|-------------|
| e Enter Su    | rvey Data Documents                             | s Manage Small Comm | nunity Forms |                                              |                                 |                      |               |             |
|               |                                                 |                     |              | <b>)s for Alabar</b><br>acility records, bef | na<br>fore entering the survey. |                      |               |             |
| nter Survey I | Data                                            |                     | ·            |                                              |                                 |                      | + Add I       | New CWNS ID |
| Qv            |                                                 | Search 1. Prin      | nary Report  | ✓ Rows 100                                   | ✓ Actions ✓                     | Reset 🕹 Dov          | wnload Data T | able (CSV)  |
| • Ø           | Review Status not in 'Del                       |                     | ×            |                                              |                                 |                      |               |             |
|               |                                                 |                     |              |                                              |                                 |                      | 1 - 10        | 0 of 338 🔉  |
|               |                                                 |                     |              |                                              |                                 | Total<br>Official    | Enter         | Archive     |
| CWNS ID       | CWNS Name                                       | Infrastructure Type | County       | Review Status                                | Authority Name                  | Needs (\$)           | Survey        | CWNS ID     |
| 01888889000   | Test - Superfund 🗹                              | Wastewater          |              | Federal Review<br>Requested                  | City of Prattville              |                      |               | Ū           |
| 01000139003   | TEST - PRATTVILLE PINE<br>CREEK WWTP            | Wastewater          | Elmore       | State In<br>Progress                         | City of Prattville              |                      | 6             | Ū           |
| 01000027002   | Test - Calera Northside<br>WWTP - Camp Branch 🗹 | Wastewater          | Shelby       | Federal Review<br>Requested                  | City of Calera                  |                      | []            | Û           |
| 01000091001   | Killen WWTP 🕜                                   | Wastewater          | Lauderdale   | Federal<br>Accepted                          | Killen WWTP                     |                      |               | Û           |
| 01000049002   | DOTHAN OMMUSSEE CREE<br>WWTP 🗹                  | EK Wastewater       | Houston      | Federal<br>Accepted                          | Dothan Utilities                |                      |               | Û           |
|               |                                                 |                     |              |                                              |                                 |                      |               |             |

| €EF         |                              | IS Data Entry                | Portal (DEP)        |             |                                             | Viewi                                 | ng records for : Alaba          | ama 🖓 Co        | ontact Us          |
|-------------|------------------------------|------------------------------|---------------------|-------------|---------------------------------------------|---------------------------------------|---------------------------------|-----------------|--------------------|
| Home Enter  | Survey Data                  | Documents                    | Manage Small Comm   | unity Forms |                                             |                                       |                                 |                 |                    |
|             |                              | U                            |                     |             | <b>is for Alaban</b><br>cility records, bef | <b>na</b><br>ore entering the survey. |                                 |                 |                    |
| Enter Surve | y Data                       |                              |                     |             |                                             |                                       |                                 | + Add I         | New CWNS ID        |
| Qv          |                              |                              | Search 1. Prim      | nary Report | ✓ Rows 100                                  | ✓ Actions ✓                           | Reset 🕹 Dow                     | nload Data T    | able (CSV)         |
| •           | Review St                    | tatus not in 'Deleted        | r                   | ×           |                                             |                                       |                                 |                 |                    |
|             |                              |                              |                     |             |                                             |                                       |                                 | 1 - 10          | 0 of 338 🕥         |
| CWNS ID     | cw                           | NS Name                      | Infrastructure Type | County      | Review Status                               | Authority Name                        | Total<br>Official<br>Needs (\$) | Enter<br>Survey | Archive<br>CWNS ID |
| 0188888900  | 0 Test - Super               | rfund 🗹                      | Wastewater          |             | Federal Review<br>Requested                 | City of Prattville                    |                                 | []              | Û                  |
| 0100013900  | 3 TEST - PRAT<br>CREEK WW    | TTVILLE PINE<br>TP 🕜         | Wastewater          | Elmore      | State In<br>Progress                        | City of Prattville                    |                                 | []              | Û                  |
| 0100002700  | 2 Test - Calera<br>WWTP - Ca | a Northside<br>mp Branch 🛯 🖉 | Wastewater          | Shelby      | Federal Review<br>Requested                 | City of Calera                        |                                 | []              | Û                  |
| 0100009100  | 1 Killen WWT                 | P 🖒                          | Wastewater          | Lauderdale  | Federal<br>Accepted                         | Killen WWTP                           |                                 |                 | Û                  |
| 0100004900  | 2 DOTHAN O<br>WWTP           | MMUSSEE CREEK                | Wastewater          | Houston     | Federal<br>Accepted                         | Dothan Utilities                      |                                 |                 | Û                  |

| Add New CWNS ID          |
|--------------------------|
| ata Table (CSV)          |
|                          |
| - 100 of 338 🕥           |
| er Archive<br>ey CWNS ID |
| Ū                        |
| , 🔟                      |
| Ĥ                        |
| ∞ Ш                      |
| , <b>u</b>               |
| )<br>1                   |

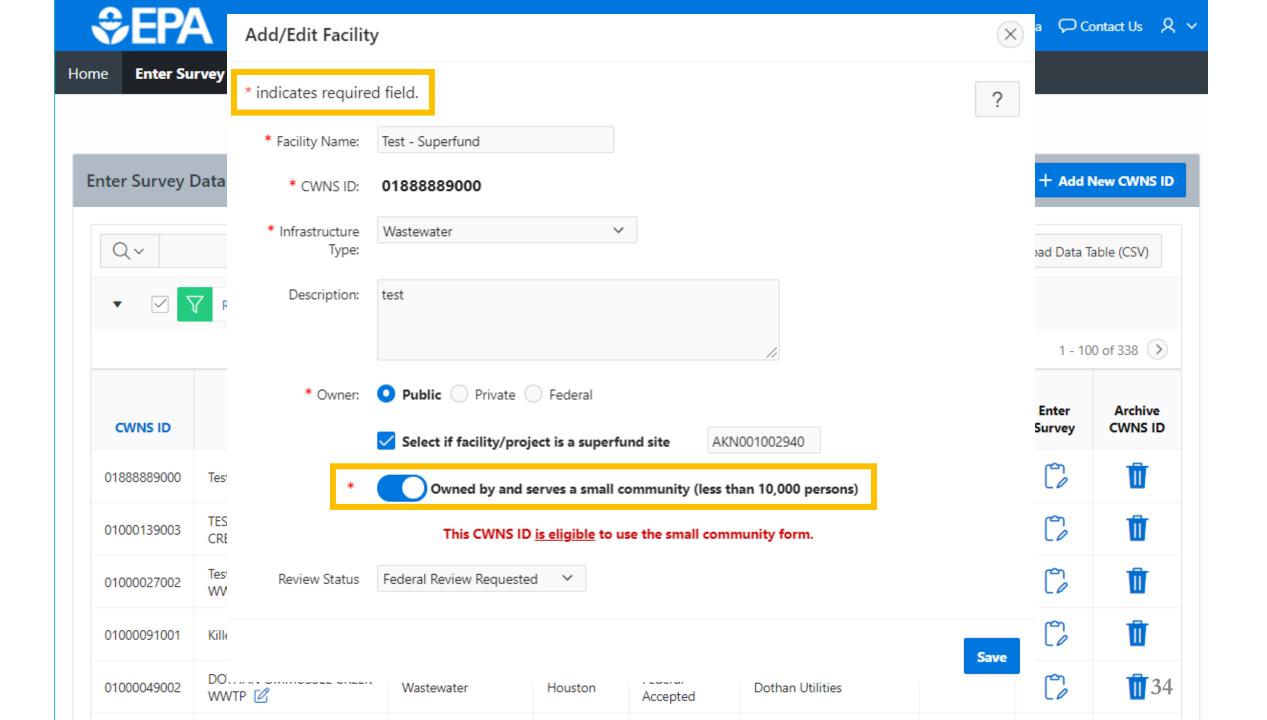

| ΞΕΡ/                       | CWNS Data Entr                                                                          | y Portal (DEP)                 |                         |                                                                       | Viewir                                   | ng records for : Alab           | ama 🖓 Co        | ontact Us 🛛 🎗      |
|----------------------------|-----------------------------------------------------------------------------------------|--------------------------------|-------------------------|-----------------------------------------------------------------------|------------------------------------------|---------------------------------|-----------------|--------------------|
| ne Enter Su                | rvey Data Documents                                                                     | Manage Small Comm              | nunity Forms            |                                                                       |                                          |                                 |                 |                    |
|                            |                                                                                         |                                |                         | <b>)s for Alabar</b><br>cility records, bef                           | na<br>ore entering the survey.           |                                 |                 |                    |
| nter Survey [              |                                                                                         |                                |                         |                                                                       | - ·                                      |                                 | + Add I         | New CWNS ID        |
| Qv                         |                                                                                         | Search 1. Prin                 | nary Report             | ✓ Rows 100                                                            | ✓ Actions ✓                              | Reset 🕹 Dow                     | vnload Data T   | able (CSV)         |
| • 🗹 🔨                      | Review Status not in 'Delete                                                            | ď                              | ×                       |                                                                       |                                          |                                 |                 |                    |
|                            |                                                                                         |                                |                         |                                                                       |                                          |                                 | 1 - 10          | 0 of 338 🕥         |
|                            |                                                                                         |                                |                         |                                                                       |                                          |                                 |                 |                    |
| CWNS ID                    | CWNS Name                                                                               | Infrastructure Type            | County                  | Review Status                                                         | Authority Name                           | Total<br>Official<br>Needs (\$) | Enter<br>Survey | Archive<br>CWNS ID |
| CWNS ID<br>01888889000     | CWNS Name<br>Test - Superfund 🗹                                                         | Infrastructure Type Wastewater | County                  | Review Status<br>Federal Review<br>Requested                          | Authority Name<br>City of Prattville     | Official                        |                 |                    |
|                            |                                                                                         |                                | <b>County</b><br>Elmore | Federal Review                                                        |                                          | Official                        | Survey          | CWNS ID            |
| 01888889000                | Test - Superfund 🗹<br>TEST - PRATTVILLE PINE                                            | Wastewater                     |                         | Federal Review<br>Requested<br>State In                               | City of Prattville                       | Official                        | Survey          |                    |
| 01888889000<br>01000139003 | Test - Superfund 🖄<br>TEST - PRATTVILLE PINE<br>CREEK WWTP 🖄<br>Test - Calera Northside | Wastewater                     | Elmore                  | Federal Review<br>Requested<br>State In<br>Progress<br>Federal Review | City of Prattville<br>City of Prattville | Official                        | Survey          |                    |

Why would I archive a CWNS ID?

### Archiving Old Data

- The database has carried over records from 2012 and previous surveys
- Some CWNS IDs may no longer be relevant
- Some CWNS IDs may have been replaced
  - Example
    - 2008 survey had a separate CWNS ID for treatment plant and collection system for a community
    - In 2012 the state entered one CWNS ID that covers both
    - Archive the separated accounts

### Demo

#### Let's add a new CWNS ID and archive it!

### Questions?

### Documents

The area to upload and manage documents

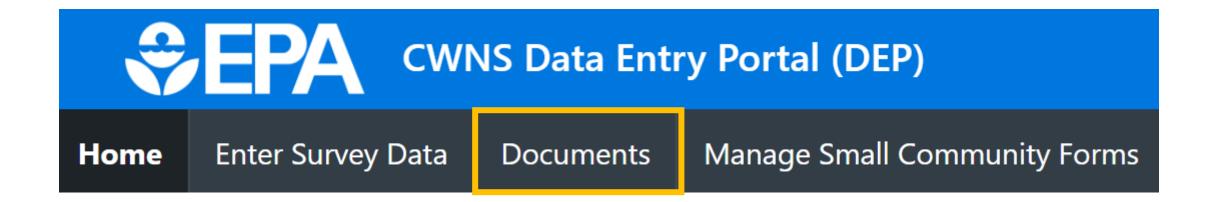

- Upload new documents
- Edit document metadata
- View/find all uploaded documents linked to the state
- Download any document in the list

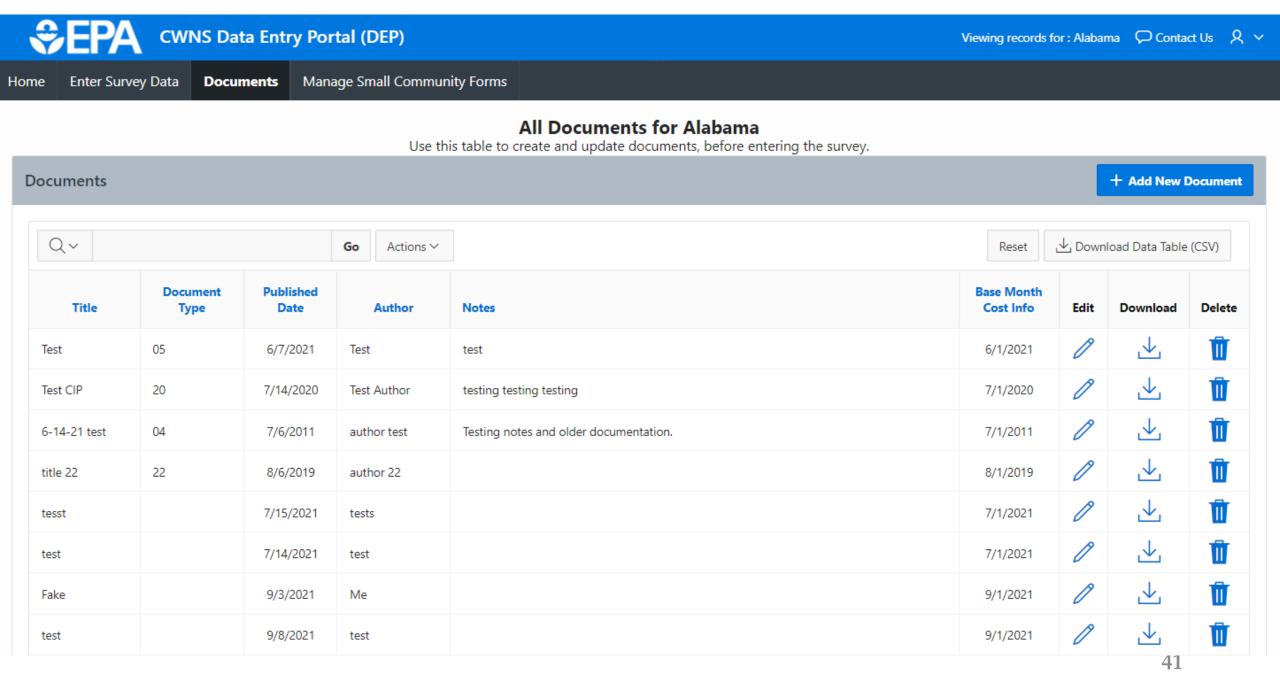

| ÷       | EPA          | CWNS Da            | ta Entry Po      | rtal (DEP)        |                                                                                                   | Viewing records | for : Alabar | na 🖓 Conta     | ct Us 🎗  |
|---------|--------------|--------------------|------------------|-------------------|---------------------------------------------------------------------------------------------------|-----------------|--------------|----------------|----------|
| Home    | Enter Survey | y Data <b>Docu</b> | <b>ments</b> Mar | nage Small Commun | ity Forms                                                                                         |                 |              |                |          |
|         |              |                    |                  | Lise th           | All Documents for Alabama<br>is table to create and update documents, before entering the survey. |                 |              |                |          |
| Docur   | ments        |                    |                  | 030 11            | stable to create and update documents, before entering the survey.                                |                 |              | + Add New I    | Document |
| Q       | ~            |                    |                  | Go Actions ∨      |                                                                                                   | Reset           | ,↓, Down     | oad Data Table | (CSV)    |
|         |              | Document           | Published        |                   |                                                                                                   | Base Month      |              |                |          |
|         | Title        | Туре               | Date             | Author            | Notes                                                                                             | Cost Info       | Edit         | Download       | Delete   |
| Test    |              | 05                 | 6/7/2021         | Test              | test                                                                                              | 6/1/2021        | Ø            | $\checkmark$   | Û        |
| Test (  | CIP          | 20                 | 7/14/2020        | Test Author       | testing testing                                                                                   | 7/1/2020        | Ø            | $\checkmark$   | Ū        |
| 6-14-   | I-21 test    | 04                 | 7/6/2011         | author test       | Testing notes and older documentation.                                                            | 7/1/2011        | P            | ⊥              | Ū        |
| title 2 | 22           | 22                 | 8/6/2019         | author 22         |                                                                                                   | 8/1/2019        | P            | $\checkmark$   | Û        |
| tesst   | t            |                    | 7/15/2021        | tests             |                                                                                                   | 7/1/2021        | 0            | $\checkmark$   | Û        |
| test    |              |                    | 7/14/2021        | test              |                                                                                                   | 7/1/2021        | Ø            | $\checkmark$   | Û        |
| Fake    | 2            |                    | 9/3/2021         | Me                |                                                                                                   | 9/1/2021        | Ø            | ⊥              | Û        |
| test    |              |                    | 9/8/2021         | test              |                                                                                                   | 9/1/2021        | P            | $\checkmark$   | Û        |
|         |              |                    |                  |                   |                                                                                                   |                 |              | 42             |          |

|              | Upload New Documer                       | t/Edit Document                                                                                                    |              |
|--------------|------------------------------------------|----------------------------------------------------------------------------------------------------|--------------|
| €EF          | * indicates required field.              | ?                                                                                                    | ntact Us ス 〜 |
| Home Enter   | Annotation                               | <ul> <li>Not Annotated</li> <li>Annotate in DEP</li> <li>Annotated in PDF</li> <li>Annotated in Excel</li> </ul>        | w Document   |
|              | *Document Type                           | $\sim$                                                                                                    |              |
| Qv           | * Title                                  |                                                                                                    | ole (CSV)    |
| Title        | * Author                                 |                                                                                                    | l Delete     |
| Test         | * Published Date                         | MM/DD/YYYY                                                                                                    | Ū            |
| Test CIP     | * Base Month/Year of Cost<br>Information | MM/YYYY I                                                                                                    | Ū            |
| 6-14-21 test | t                                        |                                                                                                    | Ū            |
| title 22     | Notes                                    |                                                                                                    | Ū            |
| tesst        |                                          |                                                                                                    | Ū            |
| test         | *                                        | 🔾 🖓 Upload document (Preferred) - PDF and XLSX files only 🔘 🖄 Mail hard copy to EPA (Contingency) - follow instructions | Ū            |
| Fake         | Browse                                   | Choose file                                                                                                    | Ū            |
| test         |                                          |                                                                                                    |              |
|              |                                          | Save                                                                                                    | D            |

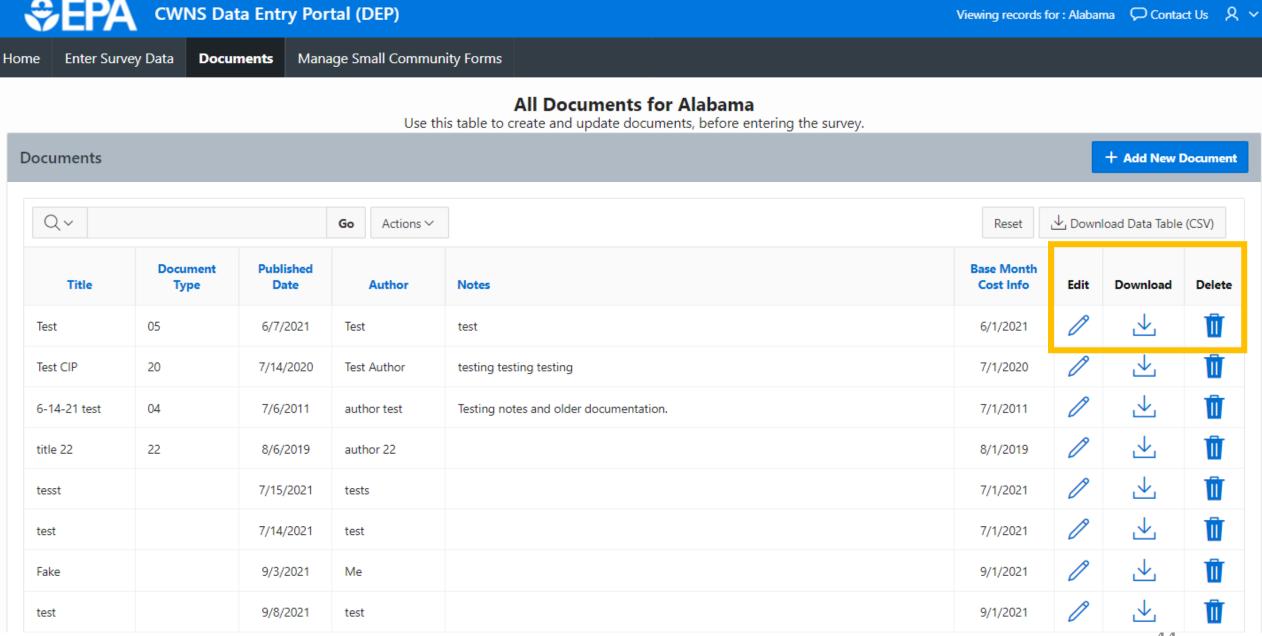

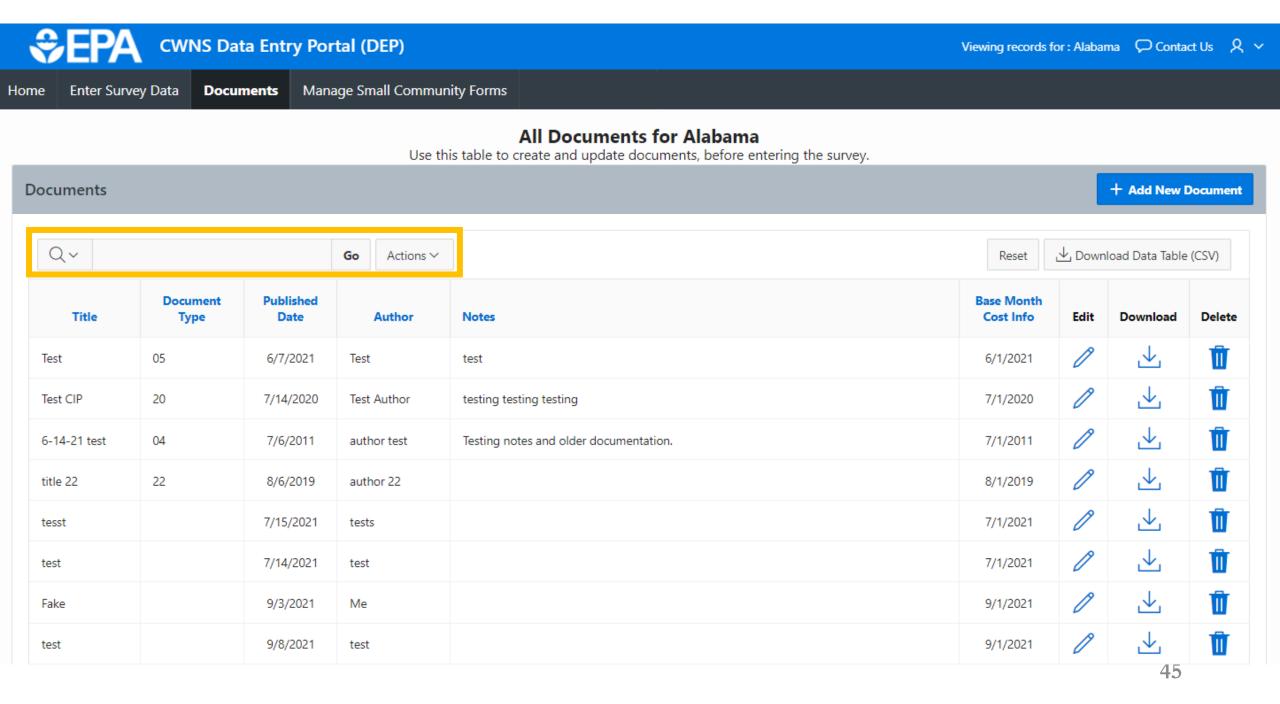

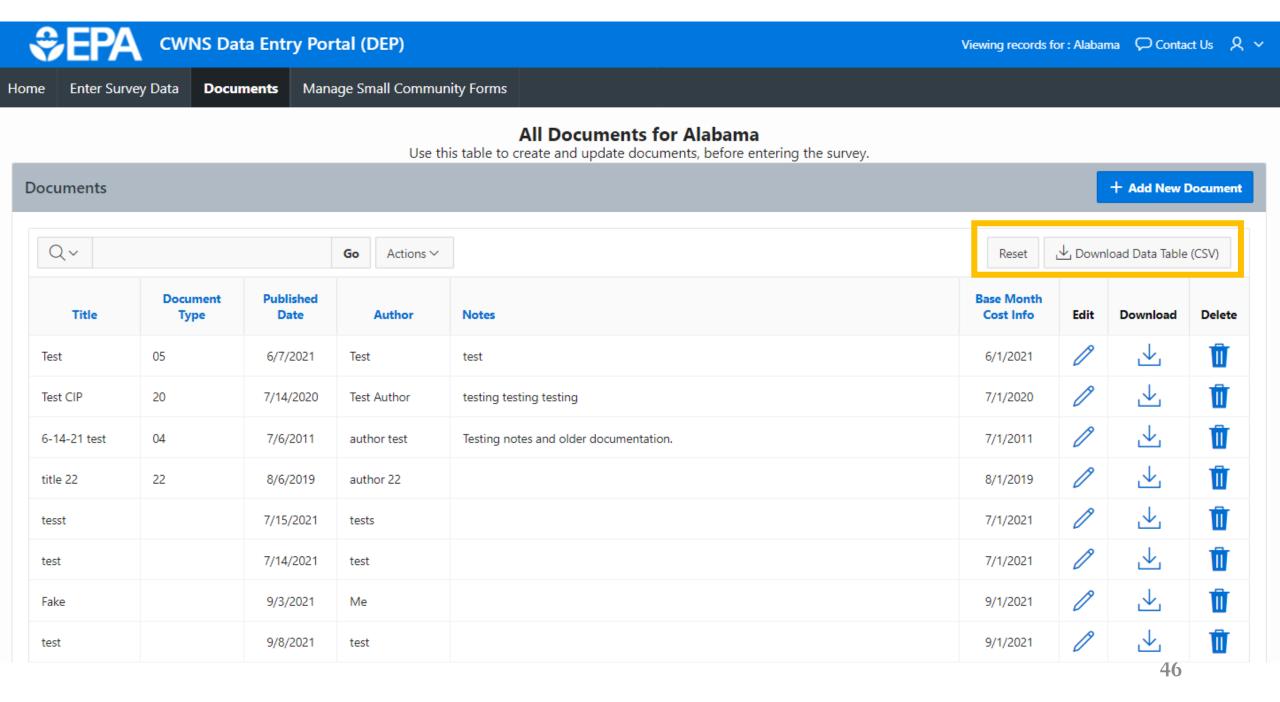

| 3    | <b>EPA</b>  | CWNS Dat            | ta Entry Po       | rtal (DEP)       |                                                                                                   | Viewing records         | for : Alabar | na 🖓 Conta     | ct Us ス  |
|------|-------------|---------------------|-------------------|------------------|---------------------------------------------------------------------------------------------------|-------------------------|--------------|----------------|----------|
| lome | Enter Surve | y Data <b>Docur</b> | <b>nents</b> Man  | age Small Commur | nity Forms                                                                                        |                         |              |                |          |
|      |             |                     |                   | Use th           | All Documents for Alabama<br>is table to create and update documents, before entering the survey. |                         |              |                |          |
| Doc  | uments      |                     |                   |                  |                                                                                                   |                         |              | + Add New I    | Document |
| (    | Q.~         |                     |                   | Go Actions ∽     |                                                                                                   | Reset                   | ⊥ Down       | oad Data Table | (CSV)    |
|      | Title       | Document<br>Type    | Published<br>Date | Author           | Notes                                                                                             | Base Month<br>Cost Info | Edit         | Download       | Delete   |
| Te   | est         | 05                  | 6/7/2021          | Test             | test                                                                                              | 6/1/2021                | 0            | $\checkmark$   | Û        |
| Te   | est CIP     | 20                  | 7/14/2020         | Test Author      | testing testing                                                                                   | 7/1/2020                | P            | ⊥              | Û        |
| 6-   | 14-21 test  | 04                  | 7/6/2011          | author test      | Testing notes and older documentation.                                                            | 7/1/2011                | Ø            | $\checkmark$   | Û        |
| tit  | ile 22      | 22                  | 8/6/2019          | author 22        |                                                                                                   | 8/1/2019                | P            | $\checkmark$   | Û        |
| te   | sst         |                     | 7/15/2021         | tests            |                                                                                                   | 7/1/2021                | P            | $\checkmark$   | Û        |
| te   | st          |                     | 7/14/2021         | test             |                                                                                                   | 7/1/2021                | P            | $\checkmark$   | Û        |
| Fa   | ike         |                     | 9/3/2021          | Me               |                                                                                                   | 9/1/2021                | P            | $\checkmark$   | Û        |
| te   | st          |                     | 9/8/2021          | test             |                                                                                                   | 9/1/2021                | 0            | .↓             | Û        |

### Demo

#### Let's upload a Document!

# How do I link a document to a CWNS ID?

This is <u>not</u> done in the Documents link.

This will be done within the survey for a CWNS ID.

| Ŷ            | EPA cw                               | /NS Data E          | ntry Po     | ortal (DEI                  | P)                 |                                 |                 |                    |
|--------------|--------------------------------------|---------------------|-------------|-----------------------------|--------------------|---------------------------------|-----------------|--------------------|
| Home         | Enter Survey Data                    | Document            | s Ma        | nage Small                  | Community Forr     | ns                              |                 |                    |
| Enter Survey | Data                                 |                     |             | ,                           |                    |                                 | + Add           | New CWNS ID        |
| Qv           |                                      | Search 1. Prin      | nary Report | ✓ Rows 100                  | ✓ Actions ✓        | Reset 🕹 Dov                     | vnload Data 1   | able (CSV)         |
| •            | Review Status not in 'Deleted        | r                   | ×           |                             |                    |                                 | 1 10            | 0 of 338 )         |
| CWNS ID      | CWNS Name                            | Infrastructure Type | County      | Review Status               | Authority Name     | Total<br>Official<br>Needs (\$) | Enter<br>Survey | Archive<br>CWNS ID |
| 01888889000  | Test - Superfund 🗹                   | Wastewater          |             | Federal Review<br>Requested | City of Prattville |                                 | C,              | Û                  |
| 01000139003  | TEST - PRATTVILLE PINE<br>CREEK WWTP | Wastewater          | Elmore      | State In<br>Progress        | City of Prattville |                                 | ſ,              | Ū                  |

# What if I want to link a document to a CWNS ID?

This is <u>not</u> done in the Documents link.

This will be done within the survey for a CWNS ID.

this in the

| Ŷ              | EPA cv                                 | VNS Data E          | ntry Po     | ortal (DEI                  | P)                 |                                 |                 |                    |
|----------------|----------------------------------------|---------------------|-------------|-----------------------------|--------------------|---------------------------------|-----------------|--------------------|
| Home           | Enter Survey Data                      | Docu.nent           | s Ma        | nage Small                  | Community Forr     | ns                              |                 |                    |
| Enter Survey   | Data                                   |                     |             | ,                           | ,                  |                                 | + Add I         | New CWNS ID        |
| Qv             |                                        | Search 1. Prin      | nary Report | V Rows 100                  | ✓ Actions ✓        | Reset 🕹 Dov                     | wnload Data 1   | able (CSV)         |
| •              | Review Status not in 'Deleter          | ď                   | ×           |                             |                    |                                 | 1 10            | 0 of 338 🕥         |
| TPI            | CWNS Name                              | Infrastructure Type | County      | Review Status               | Authority Name     | Total<br>Official<br>Needs (\$) | Enter<br>Survey | Archive<br>CWNS ID |
| over<br>e next | Test - Superfund 🛛                     | Wastewater          |             | Federal Review<br>Requested | City of Prattville |                                 | C               | Û                  |
| ıle            | TEST - PRATTVILLE PINE<br>CREEK WWTP 🖄 | Wastewater          | Elmore      | State In<br>Progress        | City of Prattville |                                 | (°              | Û                  |

# Special case: One document that applies to multiple CWNS IDs

- Because there are three annotation methods (PDF, Excel, and DEP), the DEP requires you to tell us what method you used for each document.
- You can link 1 document to multiple CWNS IDs using the same annotation method
  - If you want to use **different annotation methods** for CWNS IDs that use the **same** document, create separate document records.

### Special case: Recommended Metadata when uploading an Excel Annotation Document

| Data Element      | What to Enter                                            |
|-------------------|----------------------------------------------------------|
| Document Type     | Excel Spreadsheet Annotations – Document 96              |
| Annotation Method | "Annotated in Excel"                                     |
| Title             | Excel Annotation for "XYZ Document"                      |
| Author            | Your name                                                |
| Published Date    | Date you uploaded it                                     |
| Base Month/Year   | Same as published date                                   |
| Notes             | Anything you would like to describe about the Excel file |

### Questions?

### Small Community Forms (SCFs)

The area to send and receive SCFs online

Small Community Form Workflow

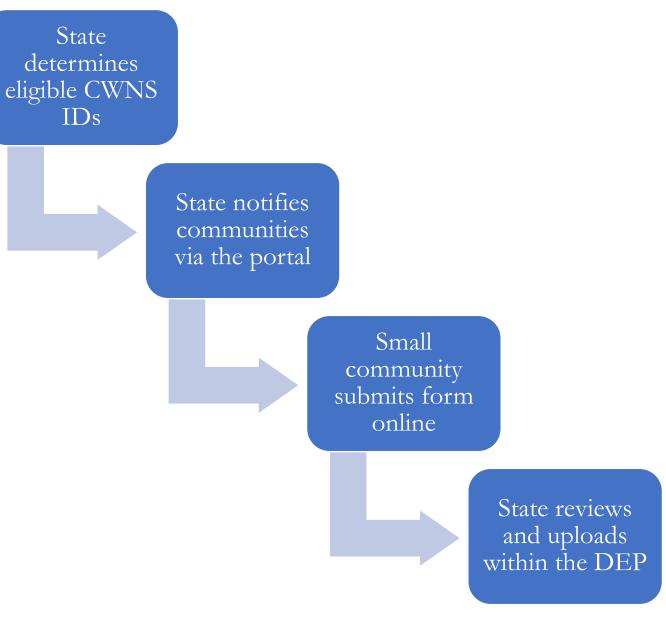

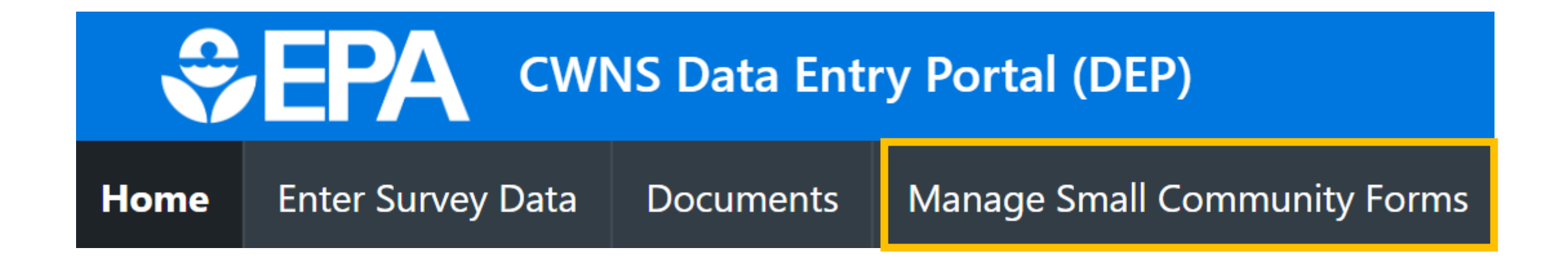

- View/find all CWNS IDs labeled as a small community
- Send SCFs to the community point of contact
- Review returned SCFs
- Upload SCF data into the DEP

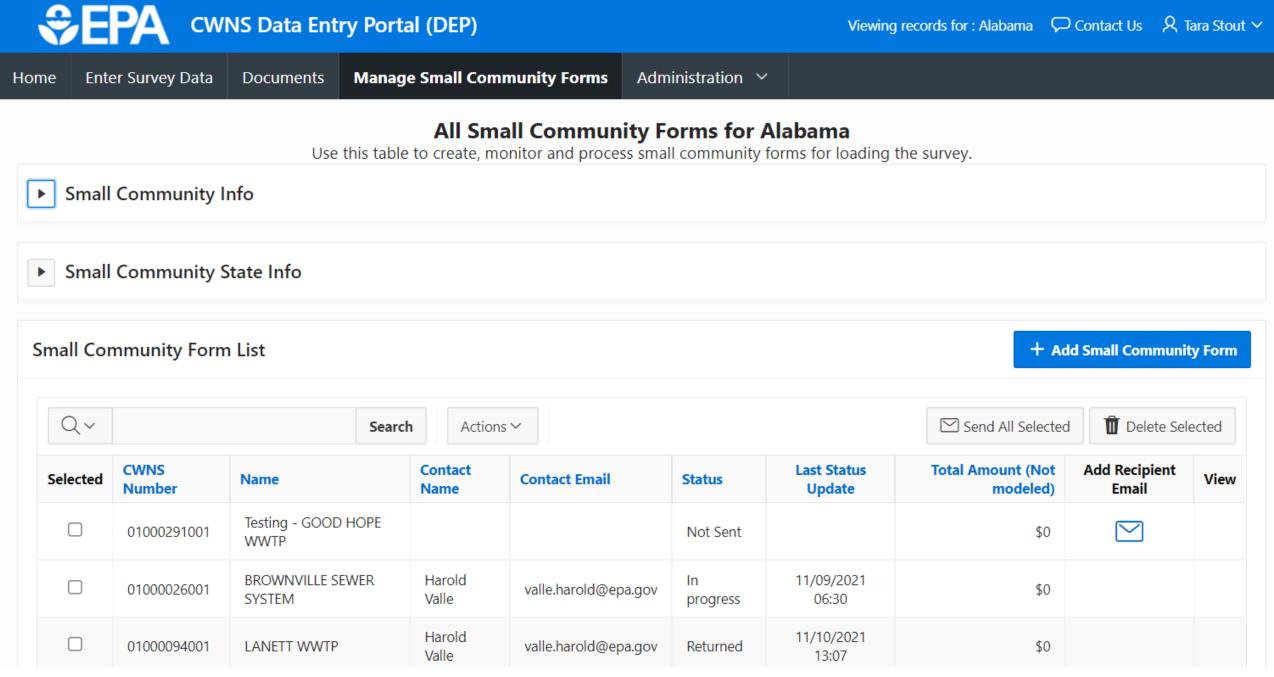

#### **All Small Community Forms for Alabama**

Use this table to create, monitor and process small community forms for loading the survey.

#### Small Community Info

The Small Community Form (SCF) is meant for small communities that may have a difficult time fulfilling documentation requirements. You should not use the SCF if a community has documentation or is not considered "small." A CWNS facility is considered small if it meets the following criteria:

• The facility is <u>not</u> one of several facilities serving a community of 10,000 persons or more.

Search

- The facility's wastewater system and its location is <u>not</u> within an urbanized area, so it is not a component of, and virtually indistinguishable from, surrounding
  adjacent entities (which are not small).
- The facility's wastewater system is not physically connected to a regional treatment authority serving 10,000 persons or more.

Actions  $\sim$ 

If a returned SCF indicates that one of the above does not apply to a community (e.g., the facility now serves more than 10,000 persons), then you should instruct the community to submit other documentation, as the SCF will no longer be accepted as documentation for that community.

Small Community State Info

**Small Community Form List** 

Qv

+ Add Small Community Form

Send All Selected

Delete Selected

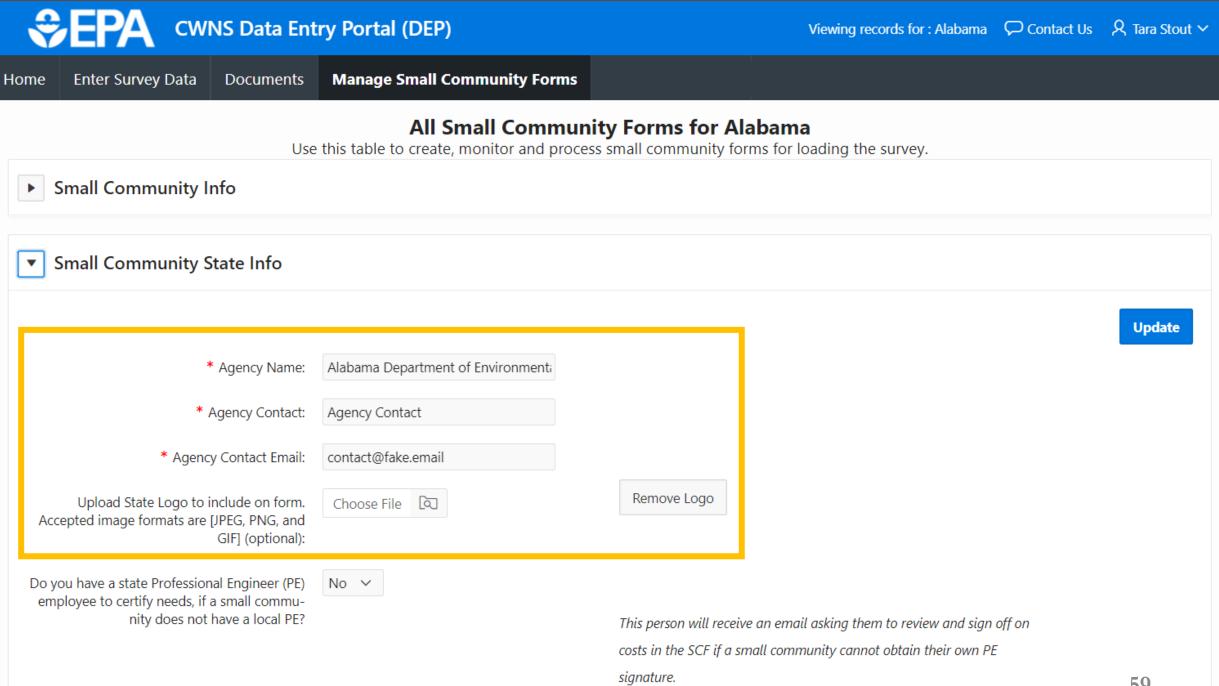

#### Small Community State Info

|                                                                                                    |                                    |                                                                                                    | Update |
|----------------------------------------------------------------------------------------------------|------------------------------------|----------------------------------------------------------------------------------------------------|--------|
| * Agency Name:                                                                                                    | Alabama Department of Environmenta |                                                                                                    |        |
| * Agency Contact:                                                                                                    | Agency Contact                     |                                                                                                    |        |
| * Agency Contact Email:                                                                                                    | contact@fake.email                 |                                                                                                    |        |
| Upload State Logo to include on form.<br>Accepted image formats are [JPEG, PNG, and<br>GIF] (optional):                          | Choose File                        | Remove Logo                                                                                                    |        |
| Do you have a state Professional Engineer (PE)<br>employee to certify needs, if a small commu-<br>nity does not have a local PE? | Yes ∨                              | This person will receive an email asking them to review and sign off on<br>costs in the SCF if a small community cannot obtain their own PE<br>signature. |        |
| PE Name:                                                                                                    |                                    |                                                                                                    |        |
| PE Email:                                                                                                    |                                    |                                                                                                    |        |
| PE License Number:                                                                                                    |                                    |                                                                                                    |        |

#### Small Community State Info

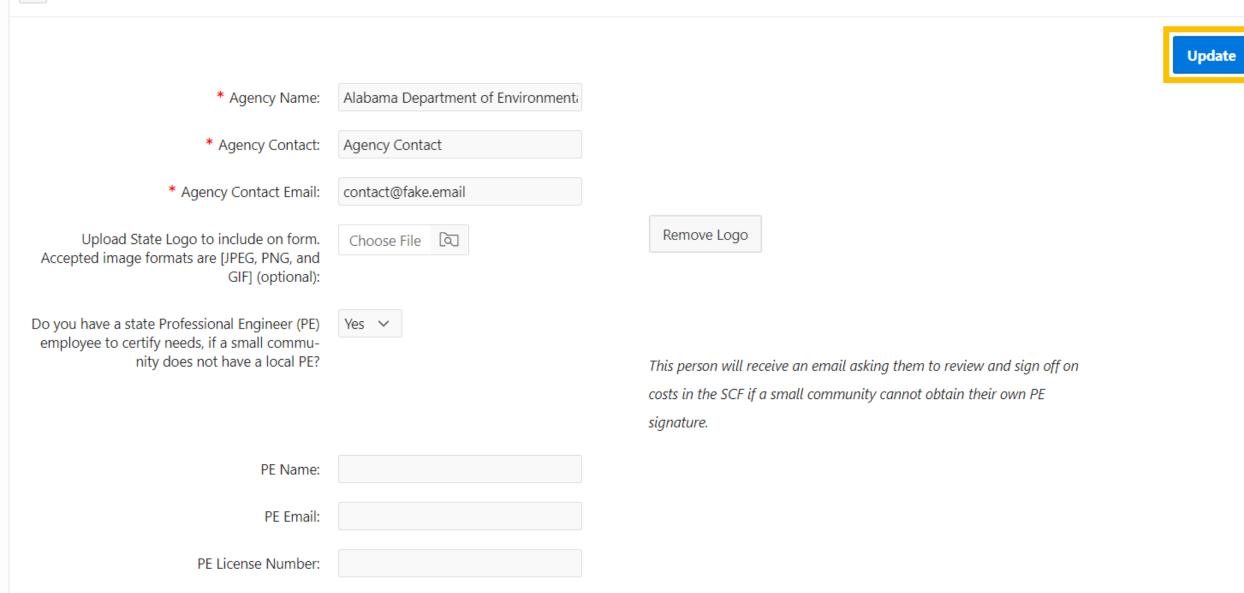

#### Small Community Form List

#### + Add Small Community Form

| Q~       |                | Search                      | Actions $\sim$  |               |                     |                       | Send All Selecte              | ed <u> </u> Delete Se  | lected |
|----------|----------------|-----------------------------|-----------------|---------------|---------------------|-----------------------|-------------------------------|------------------------|--------|
| Selected | CWNS<br>Number | Name                        | Contact<br>Name | Contact Email | Status              | Last Status<br>Update | Total Amount (Not<br>modeled) | Add Recipient<br>Email | View   |
|          | 01000291001    | Testing - GOOD HOPE<br>WWTP |                 |               | Not Sent            |                       | \$0                           |                        |        |
|          | 01000026001    | BROWNVILLE SEWER<br>SYSTEM  | Harold Valle    |               | In progress         | 11/09/2021 06:30      | \$0                           |                        |        |
|          | 01000094001    | LANETT WWTP                 | Harold Valle    |               | Sent to Local<br>PE | 11/09/2021 10:58      | \$0                           |                        |        |
|          | 01000242003    | CLAYTON WWTP                | Eva Knoth       |               | In progress         | 11/09/2021 10:28      | \$0                           |                        |        |
|          | 01888889047    | Boaty McBoatkins            | Test Test       |               | In progress         | 11/08/2021 11:23      | \$0                           |                        |        |
|          | 01888889051    | NPS SCF TEST                | Test Test       |               | In progress         | 11/05/2021 09:34      | \$0                           |                        |        |

+ Add Small Community Form

| Q~       |                | Search                      | Actions $\checkmark$ |               |                     |                       | Send All Selecte              | ed 👖 Delete Se         | lected |
|----------|----------------|-----------------------------|----------------------|---------------|---------------------|-----------------------|-------------------------------|------------------------|--------|
| Selected | CWNS<br>Number | Name                        | Contact<br>Name      | Contact Email | Status              | Last Status<br>Update | Total Amount (Not<br>modeled) | Add Recipient<br>Email | View   |
|          | 01000291001    | Testing - GOOD HOPE<br>WWTP |                      |               | Not Sent            |                       | \$0                           |                        |        |
|          | 01000026001    | BROWNVILLE SEWER<br>SYSTEM  | Harold Valle         |               | In progress         | 11/09/2021 06:30      | \$0                           |                        |        |
|          | 01000094001    | LANETT WWTP                 | Harold Valle         |               | Sent to Local<br>PE | 11/09/2021 10:58      | \$0                           |                        |        |
|          | 01000242003    | CLAYTON WWTP                | Eva Knoth            |               | In progress         | 11/09/2021 10:28      | \$0                           |                        |        |
|          | 01888889047    | Boaty McBoatkins            | Test Test            |               | In progress         | 11/08/2021 11:23      | \$0                           |                        |        |
|          | 01888889051    | NPS SCF TEST                | Test Test            |               | In progress         | 11/05/2021 09:34      | \$0                           |                        |        |

1 - 6 of 6

| Q~       |                |                             |                 |               |                     |                       |                               |                        | II Selected 👖 Delete Selected |  |  |
|----------|----------------|-----------------------------|-----------------|---------------|---------------------|-----------------------|-------------------------------|------------------------|-------------------------------|--|--|
| Selected | CWNS<br>Number | Name                        | Contact<br>Name | Contact Email | Status              | Last Status<br>Update | Total Amount (Not<br>modeled) | Add Recipient<br>Email | View                          |  |  |
|          | 01000291001    | Testing - GOOD HOPE<br>WWTP |                 |               | Not Sent            |                       | \$0                           |                        |                               |  |  |
|          | 01000026001    | BROWNVILLE SEWER<br>SYSTEM  | Harold Valle    |               | In progress         | 11/09/2021 06:30      | \$0                           |                        |                               |  |  |
|          | 01000094001    | LANETT WWTP                 | Harold Valle    |               | Sent to Local<br>PE | 11/09/2021 10:58      | \$0                           |                        |                               |  |  |
|          | 01000242003    | CLAYTON WWTP                | Eva Knoth       |               | In progress         | 11/09/2021 10:28      | \$0                           |                        |                               |  |  |
|          | 01888889047    | Boaty McBoatkins            | Test Test       |               | In progress         | 11/08/2021 11:23      | \$0                           |                        |                               |  |  |
|          | 01888889051    | NPS SCF TEST                | Test Test       |               | In progress         | 11/05/2021 09:34      | \$0                           |                        |                               |  |  |

|          |                | Small Commun                         | ity Form Email Information | <                   |               |     |
|----------|----------------|--------------------------------------|----------------------------|---------------------|---------------|-----|
|          |                | Status:                              | Not Sent                   |                     |               |     |
| Small Co | mmunity Form l | * CWNS Number:                       | 01000291001                | Small Con           | nmunity For   | rm  |
|          |                | * Contact Name:                      |                            | -                   |               |     |
| Q~       |                | * Contact Email                      |                            | Del                 | lete Selected | 1   |
| Selected | CWNS<br>Number |                                      |                            | Add Recipi<br>Email | ent Vie       | ew  |
|          | 01000291001    | CC:                                  |                            |                     |               |     |
|          | 01000026001    | Additional text to                   |                            |                     |               |     |
|          | 01000094001    | include in email to small community: |                            |                     |               |     |
|          | 01000242003    |                                      |                            |                     |               |     |
|          | 01888889047    |                                      |                            |                     |               |     |
|          | 01888889051    | Cancel                               | Save                       |                     |               |     |
|          |                |                                      |                            |                     | 1 - 6 of      | f 6 |

| nall Con | nmunity Form   | n List                    |        |                 |               |                     |                       | + /                           | Add Small Commun             | ity Form |
|----------|----------------|---------------------------|--------|-----------------|---------------|---------------------|-----------------------|-------------------------------|------------------------------|----------|
| Q~       |                |                           | Search | Actions ∨       |               |                     |                       | Send All Select               | ted <u> </u> Delete Selected |          |
| Selected | CWNS<br>Number | Name                      |        | Contact<br>Name | Contact Email | Status              | Last Status<br>Update | Total Amount (Not<br>modeled) | Add Recipient<br>Email       | View     |
|          | 01000291001    | Testing - GOOD HO<br>WWTP | PE     |                 |               | Not Sent            |                       | \$0                           |                              |          |
|          | 01000026001    | BROWNVILLE SEWE<br>SYSTEM | R      | Harold Valle    |               | In progress         | 11/09/2021 06:30      | \$0                           |                              |          |
|          | 01000094001    | LANETT WWTP               |        | Harold Valle    |               | Sent to Local<br>PE | 11/09/2021 10:58      | \$0                           |                              |          |
|          | 01000242003    | CLAYTON WWTP              |        | Eva Knoth       |               | In progress         | 11/09/2021 10:28      | \$0                           |                              |          |
|          | 01888889047    | Boaty McBoatkins          |        | Test Test       |               | In progress         | 11/08/2021 11:23      | \$0                           |                              |          |
|          | 01888889051    | NPS SCF TEST              |        | Test Test       |               | In progress         | 11/05/2021 09:34      | \$0                           |                              |          |

### Demo

#### Let's Send a SCF!

### Questions?

### Requesting Help

How to get your questions answered.

| Enter Survey Dat    | ta Documents      | Manage Small C    | Community Forms         |                                  |                                 |                          |                  |
|---------------------|-------------------|-------------------|-------------------------|----------------------------------|---------------------------------|--------------------------|------------------|
| ,                   |                   | <u>_</u>          |                         |                                  |                                 |                          |                  |
| DEP Support Rec     | quests + Nev      | w Support Request |                         |                                  |                                 |                          |                  |
|                     |                   |                   |                         |                                  |                                 |                          |                  |
| Filter by Supp      | port Type All Sup | oport Types 🗸     |                         |                                  |                                 |                          |                  |
| The by Supp         | have the support  | porcitypes        |                         |                                  |                                 |                          |                  |
|                     | For the subab     |                   | tions V                 |                                  |                                 |                          |                  |
| Q~                  |                   |                   | ctions ∽                |                                  |                                 |                          |                  |
|                     | Status            |                   | ctions ~<br>Description | Submitted On                     | Modified On                     | Has Attachment(s)        | View Attachments |
| Q ∼<br>Support Type |                   | Go Ac             |                         | <b>Submitted On</b><br>9/23/2021 | Modified On                     | Has Attachment(s)<br>Yes | View Attachments |
| 2~                  | Status            | Go Ac<br>Summary  | Description             |                                  | <b>Modified On</b><br>9/17/2021 |                          |                  |

| Enter Survey Dat   | a Documents           | Manage Small (    | Community Forms |                           |                                 |                          |                  |
|--------------------|-----------------------|-------------------|-----------------|---------------------------|---------------------------------|--------------------------|------------------|
| DEP Support Rec    | quests + Ne           | w Support Request |                 |                           |                                 |                          |                  |
| Filter by Supp     | port Type All Sup     | oport Types 🗸     |                 |                           |                                 |                          |                  |
| 2~                 |                       | Go A              | ctions 🗸        |                           |                                 |                          |                  |
| Q~<br>Support Type | Status                | Go A<br>Summary   | Description     | Submitted On              | Modified On                     | Has Attachment(s)        | View Attachments |
| Support Type       | <b>Status</b><br>Open |                   |                 | Submitted On<br>9/23/2021 | Modified On                     | Has Attachment(s)<br>Yes | View Attachments |
|                    |                       | Summary           | Description     |                           | <b>Modified On</b><br>9/17/2021 |                          |                  |

| <b>€PA</b>            | WNS Data Entr       | ry Portal (DEP)  |              |                 |    | Viewing recor | ds for : Alabama | Contact Us | ጾ |
|-----------------------|---------------------|------------------|--------------|-----------------|----|---------------|------------------|------------|---|
| lome Enter Survey Dat | a Documents         | Manage Small Com | munity Forms |                 |    |               |                  |            |   |
| My DEP Support Rec    | quests + New S      | Support Request  |              |                 |    |               |                  |            |   |
| Filter by Supp        | port Type All Suppo | New Support R    | equest       |                 |    | $\otimes$     |                  |            |   |
| Support Type          | Status              | Support Type     | Feedback 💙   |                 |    |               | View Att         | tachments  |   |
| Feedback              | Open                | Summary          |              |                 |    |               | (                | 2          |   |
| Feedback              | Closed              | Description      |              |                 |    |               | (                | 2          |   |
| Feedback              | Open                |                  |              |                 |    |               | (                | 2          |   |
|                       |                     |                  |              |                 | 11 |               |                  | 1 - 3      |   |
|                       |                     | Upload Files     | Choose files |                 |    |               |                  |            |   |
|                       |                     |                  |              | о — серенация). |    |               |                  |            |   |
|                       |                     |                  |              |                 |    | Save          |                  |            |   |
|                       |                     |                  |              |                 |    | _             |                  |            |   |

| Enter Survey Dat    | ta Documents          | Manage Small C    | Community Forms                |                           |                                 |                          |                  |
|---------------------|-----------------------|-------------------|--------------------------------|---------------------------|---------------------------------|--------------------------|------------------|
| DEP Support Rec     | quests + Nev          | v Support Request |                                |                           |                                 |                          |                  |
| Filter by Supp      | port Type All Sup     | port Types 🖌      | 1                              |                           |                                 |                          |                  |
|                     | Sole i jue copi       | porcippes         |                                |                           |                                 |                          |                  |
| 0.4                 |                       | Ga                |                                |                           |                                 |                          |                  |
| Q~                  |                       | Go Ad             | .ctions ∽                      |                           |                                 |                          |                  |
| Q ~<br>Support Type | Status                | Go Ao<br>Summary  | ctions ∽<br><b>Description</b> | Submitted On              | Modified On                     | Has Attachment(s)        | View Attachments |
| Support Type        | <b>Status</b><br>Open |                   |                                | Submitted On<br>9/23/2021 | Modified On                     | Has Attachment(s)<br>Yes | View Attachments |
|                     |                       | Summary           | Description                    |                           | <b>Modified On</b><br>9/17/2021 |                          |                  |

| Enter Survey Dat    | ta Documents          | Manage Small C    | Community Forms         |                           |                                 |                          |                  |
|---------------------|-----------------------|-------------------|-------------------------|---------------------------|---------------------------------|--------------------------|------------------|
| DEP Support Rec     | quests + Nev          | w Support Request |                         |                           |                                 |                          |                  |
| Filter by Supp      | port Type All Sup     | port Types 🗸      |                         |                           |                                 |                          |                  |
| Q~                  |                       | Go A              | ctions ~                |                           |                                 |                          |                  |
| Q ~<br>Support Type | Status                | Go A              | ctions ~<br>Description | Submitted On              | Modified On                     | Has Attachment(s)        | View Attachments |
| Support Type        | <b>Status</b><br>Open |                   |                         | Submitted On<br>9/23/2021 | Modified On                     | Has Attachment(s)<br>Yes | View Attachments |
|                     |                       | Summary           | Description             |                           | <b>Modified On</b><br>9/17/2021 |                          |                  |

### When to use Contact Us vs. Email

### Email

- For questions before the start of the survey
- For EPA only (i.e., you do not want contractors to see your message)

### **Contact Us button**

- Use after the survey starts
- Problems using the DEP
- Submit feedback about the DEP or CWNS

### Demo

### Let's submit a new support request!

# Questions?

## Homework

### Homework

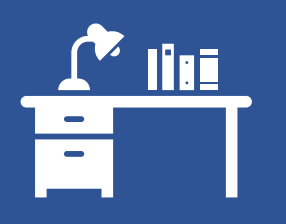

#### Create CWNS ID for City of Franklin Wastewater Treatment

- Go to <u>https://cwnsdep.epa.gov</u>
- Go to "Enter Survey Data" in main menu
- Create new CWNS ID based on information in the PDF (Name, infrastructure type, Owner, Small Community Flag)
- Include your name in the Facility Name of the CWNS (- First Last).

#### Upload PDF Document

- Go to the Documents tab
- Select "+ Add New Document"
- Include your name to the Title (- First Last)
- Upload the Franklin PDF that you received in Module 2. Add the correct meta data.

### Important!

All the data in the DEP will be refreshed before the start of the survey. **Anything you add or edit during this training will be deleted**.

## Agenda For the Next Module: **Thursday, December 2,** 2 pm EST

- 1. Entering Survey Data
- 2. Technical Data
- 3. Sewersheds
- 4. Annotation in the DEP
- 5. Costs by Document
- 6. Cost Estimation Tools
- 7. Submission

Reminder: There is a lot to cover in this module, so it is likely to run over the allotted two hours.

# If we have time -Entering Location Information

Physical Location

Areas Related to Needs

Physical Location

| Location                                                                                            | ? |
|----------------------------------------------------------------------------------------------------|---|
| Add or edit physical location information for your CWNS ID.          Physical Location              |   |
| Q                                                                                                   |   |
| No Physical Location defined. Click the Add / Edit Physical Location to define a physical location. |   |

|                         | Add/Edit Physical Location                                                                                                    | $\otimes$ |  |
|-------------------------|----------------------------------------------------------------------------------------------------|-----------|--|
| Location                | * indicates required field.<br>Type of Physical Location: <b>Single Point</b>                                                                                               | ?         |  |
| Add or edit physical lo |                                                                                                    |           |  |
| Physical Location       | Populate Location and Coordinate data based on an associated     Use location from associated NPDES       NPDES permit, if applicable and update data as needed     Dermit: | -         |  |
|                         | Map Coordinates: Select center of location Confirm or Update * Latitude:                                                                                                    |           |  |
|                         | Map Coordinates on Map * Longitude:                                                                                                    |           |  |
|                         | * Datum: NAD 83                                                                                                    |           |  |
|                         | Address:                                                                                                    |           |  |
|                         | * City: V                                                                                                    |           |  |
|                         | * Zip Code:                                                                                                    | -         |  |
|                         |                                                                                                    | Save      |  |
|                         |                                                                                                    | Save      |  |

| Infrastructure<br>Type | Single Latitude/<br>Longitude | City(ies)/<br>Towns | Indicate<br>Entire<br>County | Indicate<br>Entire<br>Watershed | Indicate<br>Entire State |
|------------------------|-------------------------------|---------------------|------------------------------|---------------------------------|--------------------------|
| Wastewater             | Available                     | n/a                 | n/a                          | n/a                             | n/a                      |
| Stormwater             | Available                     | Available           | Available                    | n/a                             | n/a                      |
| Nonpoint Source        | Available                     | n/a                 | Available                    | Available                       | Available                |
| Decentralized          | Available                     | Available           | Available                    | n/a                             | n/a                      |

|                         | Add/Edit Physical Location                                                                                                    | $\otimes$ |    |
|-------------------------|----------------------------------------------------------------------------------------------------|-----------|----|
| Location                | * indicates required field.                                                                                                    | ?         | ?  |
| Add or edit physical lo | Type of Physical Location: Single Point                                                                                                    |           |    |
| Physical Location       |                                                                                                    | -         |    |
|                         | Map Coordinates: Select center of location         Confirm or Update         Map Coordinates on Map         * Latitude:         * Longitude:         * Datum:       NAD 83 |           |    |
|                         | Address:<br>* City: V                                                                                                    |           |    |
|                         | * Zip Code:                                                                                                    |           |    |
|                         | Sa                                                                                                    | ive       | 87 |

#### Confirm or Update Coordinates

Location

×

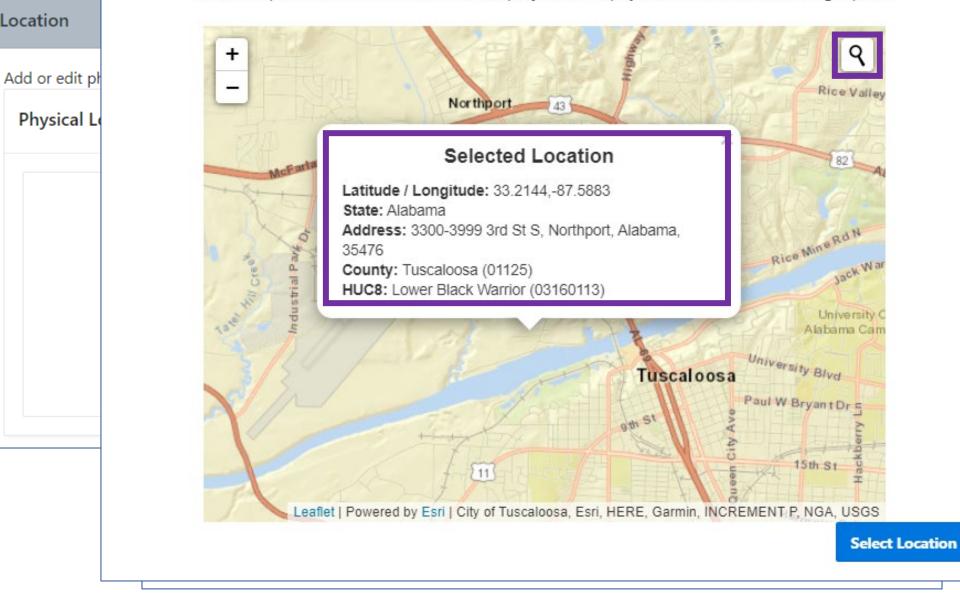

Choose a point nearest the center of the project if the physical location is not a single point.

?

| Add/Edit Physic     | cal Location                                                              |              |                                  |             | ×    |
|---------------------|---------------------------------------------------------------------------|--------------|----------------------------------|-------------|------|
| * indicates require | ed field.                                                                 |              |                                  |             | ?    |
| Туре                | of Physical Location: Single Poin                                         | t            |                                  |             |      |
|                     | d Coordinate data based on an associ<br>licable and update data as needed |              | tion from<br>ed NPDES<br>Permit: | AL0023922 V |      |
| Map Coordinates     | : Select center of location                                               |              |                                  |             |      |
| Confirm or U        |                                                                           | * Latitude:  | 33.2144                          |             |      |
| Map Coordinates     | on Map                                                                    |              |                                  |             |      |
|                     |                                                                           | * Longitude: | -87.5883                         |             |      |
|                     |                                                                           | * Datum:     | NAD 83                           |             |      |
| Address:            | 3300 3rd St S                                                             |              |                                  |             |      |
|                     |                                                                           |              |                                  |             |      |
| * City:             | Northport 🗸                                                               |              |                                  |             |      |
| * Zip Code:         | 35476                                                                     |              |                                  |             |      |
|                     |                                                                           |              |                                  |             |      |
|                     |                                                                           |              |                                  |             | Save |

## Areas Related to Needs

| Counties Add Countie       | 5                  |                   |      |              |
|----------------------------|--------------------|-------------------|------|--------------|
| Primary Flag               | County             | FIPS Code         | Edit | Delete       |
| Yes                        | Tuscaloosa         | 01125             | 0    | Û            |
|                            |                    |                   |      |              |
| Primary Flag               | Congressional Dist | rict Code         | Edit | Delete       |
| <b>Primary Flag</b><br>Yes | Congressional Dist | rict Code<br>0107 | Edit | Delete<br>ÎÎ |
|                            | 07                 |                   |      | -            |
| Yes                        | 07                 |                   |      | -            |

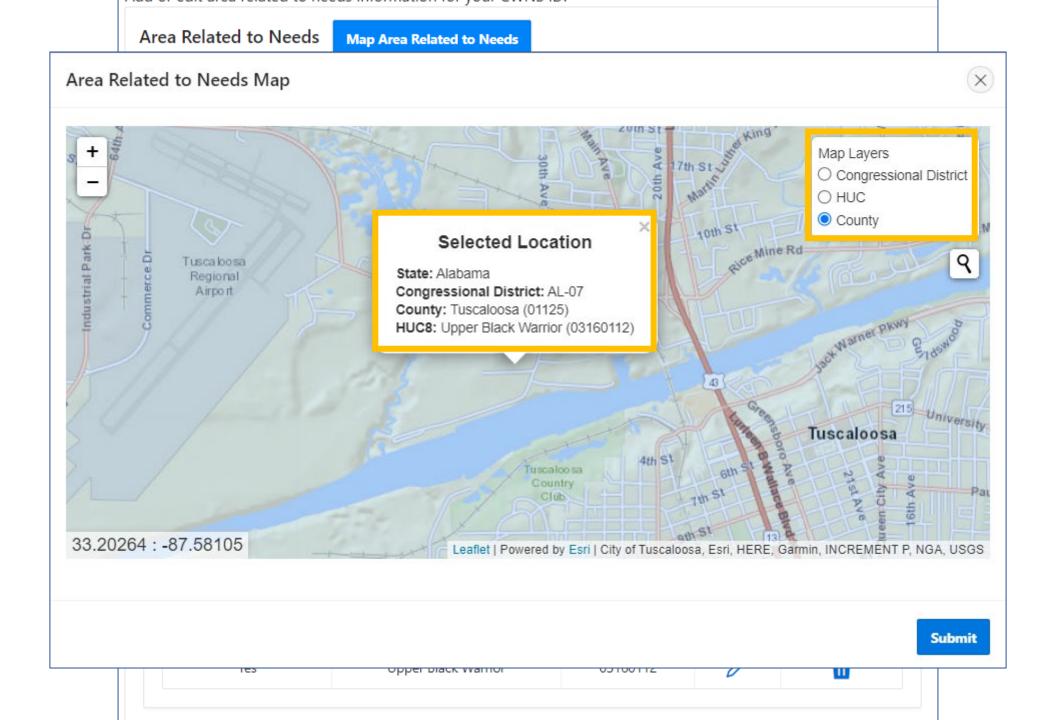

| Counties Add Counties                   |                                                   |           |      |        |
|-----------------------------------------|---------------------------------------------------|-----------|------|--------|
| Primary Flag                            | County                                            | FIPS Code | Edit | Delete |
| Yes                                     | Tuscaloosa                                        | 01125     | P    | Ū      |
| Congressional Districts<br>Primary Flag | Add Congressional District Congressional District | ct Code   | Edit | Delete |
|                                         | Congressional Distric                             |           |      |        |
| <b>Primary Flag</b><br>Yes              | Congressional District<br>07                      | ct Code   | Edit | Delete |
| <b>Primary Flag</b><br>Yes              | Congressional District<br>07                      |           |      |        |
| Primary Flag<br>Yes                     | Congressional District<br>07                      |           |      |        |

| a Related to Need                | 5 Map Area          | a Related to Needs  |           |      |        |
|----------------------------------|---------------------|---------------------|-----------|------|--------|
| ounties Add Cou                  | nties               |                     |           |      |        |
| Primary Fla                      | 9                   | County              | FIPS Code | Edit | Delete |
| Yes                              |                     | Tuscaloosa          | 01125     | P    | Ū      |
| Add/Edit Co                      | unties              |                     |           |      | ×      |
| ong<br>* Count                   | y:<br>Q  <br>Autaug | a                   | Pri       | mary | Save   |
| /atersheds Add N<br>Primary Flag | Vatershed           | Watershed           | HUC-8     | Edit | Remove |
| Yes                              |                     | Upper Black Warrior | 03160112  | 0    | Π      |

# Questions?